## **ZOOM Examen: Tutoriel n° 1**

# **Organiser un examen oral**

*Pour soutenir l'enseignement à distance et hybride à l'UNIGE*

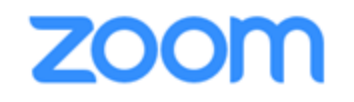

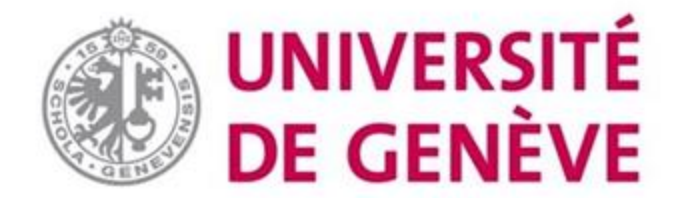

#### **Mise en place d'un examen oral sur Zoom**

**Ce tutoriel traite des différents éléments auxquels il faut rester attentif:** 

- **La programmation de l'examen et la sécurité**
- **L'admission en salle d'examen**
- **L'identification du/de la candidat-e**
- **Les règles et bonnes pratiques**
- **Le choix des questions**

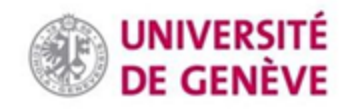

#### **Remarques importantes concernant la protection des données & la sécurité**

- L'usage de la webcam exige une très grande transparence : les étudiants doivent être prévenus avant et ils doivent savoir pourquoi c'est nécessaire
- L'utilisation de la fonction d'enregistrement de Zoom exige également une très grande transparence et ne doit être envisagée que quand elle est nécessaire. En situation d'examens, elle doit être réservée aux cas où un enregistrement était déjà utilisé dans les examens correspondants en présentiel.
- Les éventuels enregistrements doivent être stockés en local sur l'ordinateur de l'enseignant ; à noter que cette fonction est très exigeante en termes d'espace de stockage. Il faut expliquer clairement aux étudiants où sont stockées les données, qui pourra les voir et quand elles seront détruites

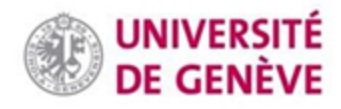

#### **Programmation**

**L'admission en salle d'examen doit se faire par mot de passe .**

**Activez la salle d'attente .**

**Restreignez l'accès aux utilisateurs authentifiés (***sauf dans le cas des programmes de formation continue***).**

**En principe, n'enregistrez pas les examens, ni en local, ni sur le cloud.**

**Éventuellement donner la consigne aux étudiants d'être présents dans la salle d'attente 10 minutes avant leur heure de passage**

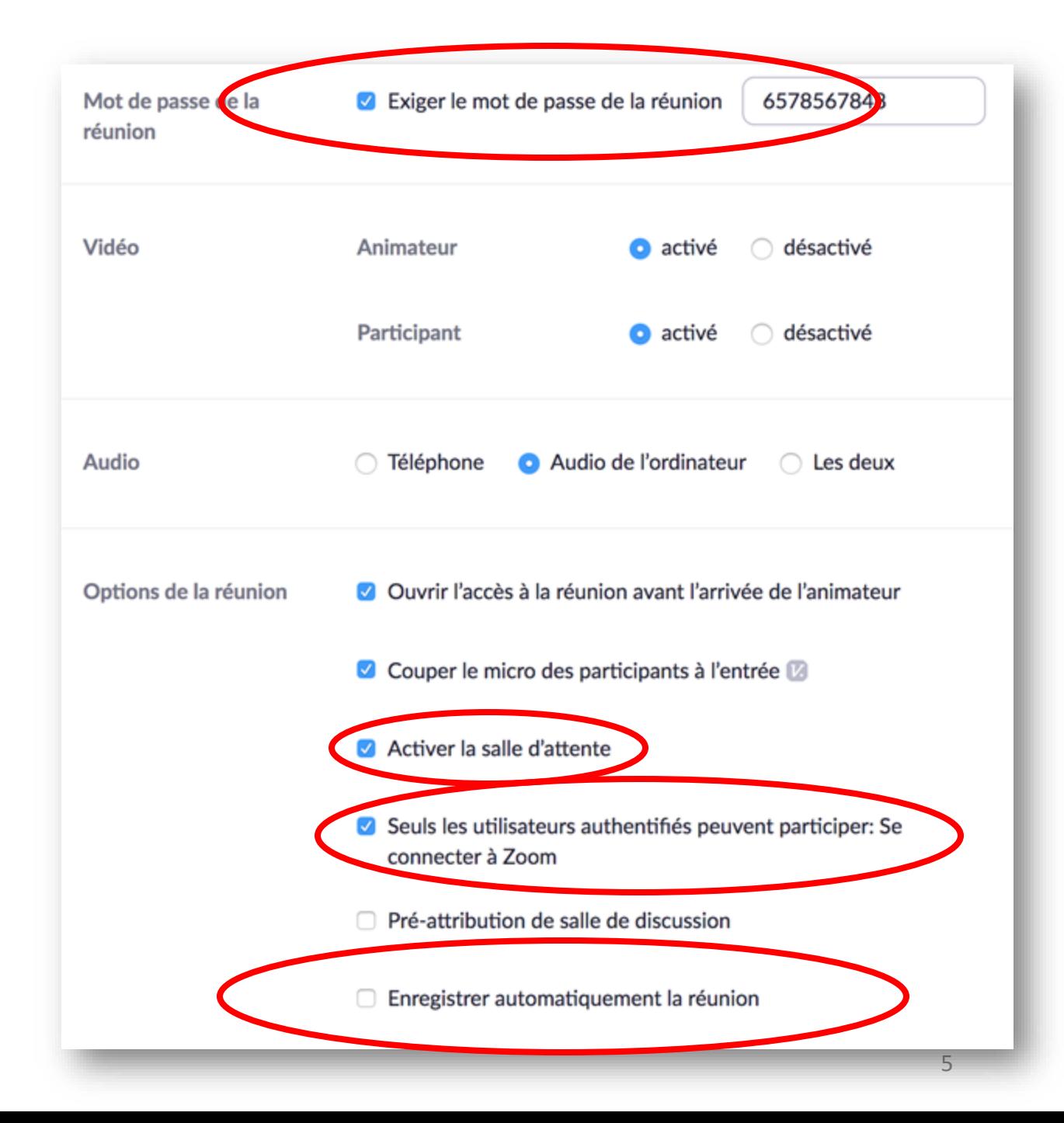

### **Sécurité**

**Les candidats doivent recevoir l'interdiction formelle, sous peine de disqualification, de partager le lien de connexion à la salle d'examen.**

**Signalez tout incident à [zoom@unige.ch](mailto:zoom@unige.ch) et suivez les bonnes pratiques actualisées sur la page dédiée.**

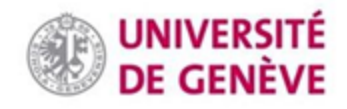

#### **Admission en salle d'examen**

**Les candidats présents dans la salle d'attente apparaîtront dans la fenêtre Participants.**

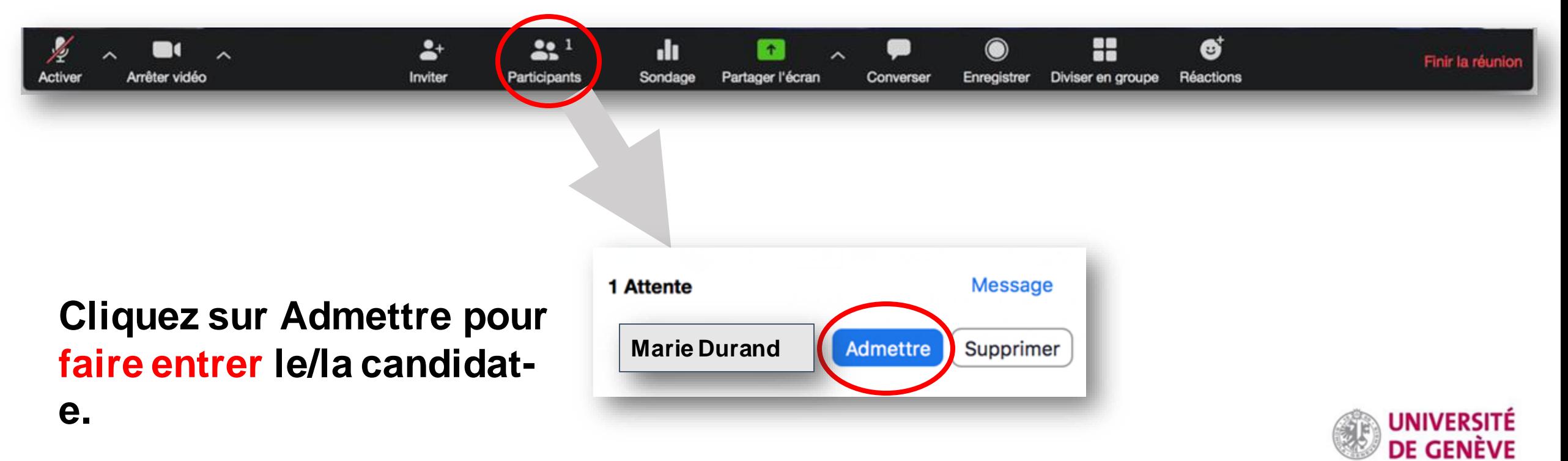

#### **Salle d'attente**

**Les candidats présents dans la salle d'attente ne peuvent pas communiquer entre eux (via zoom). Ils attendent d'être admis manuellement en salle d'examen.** Participants (1)

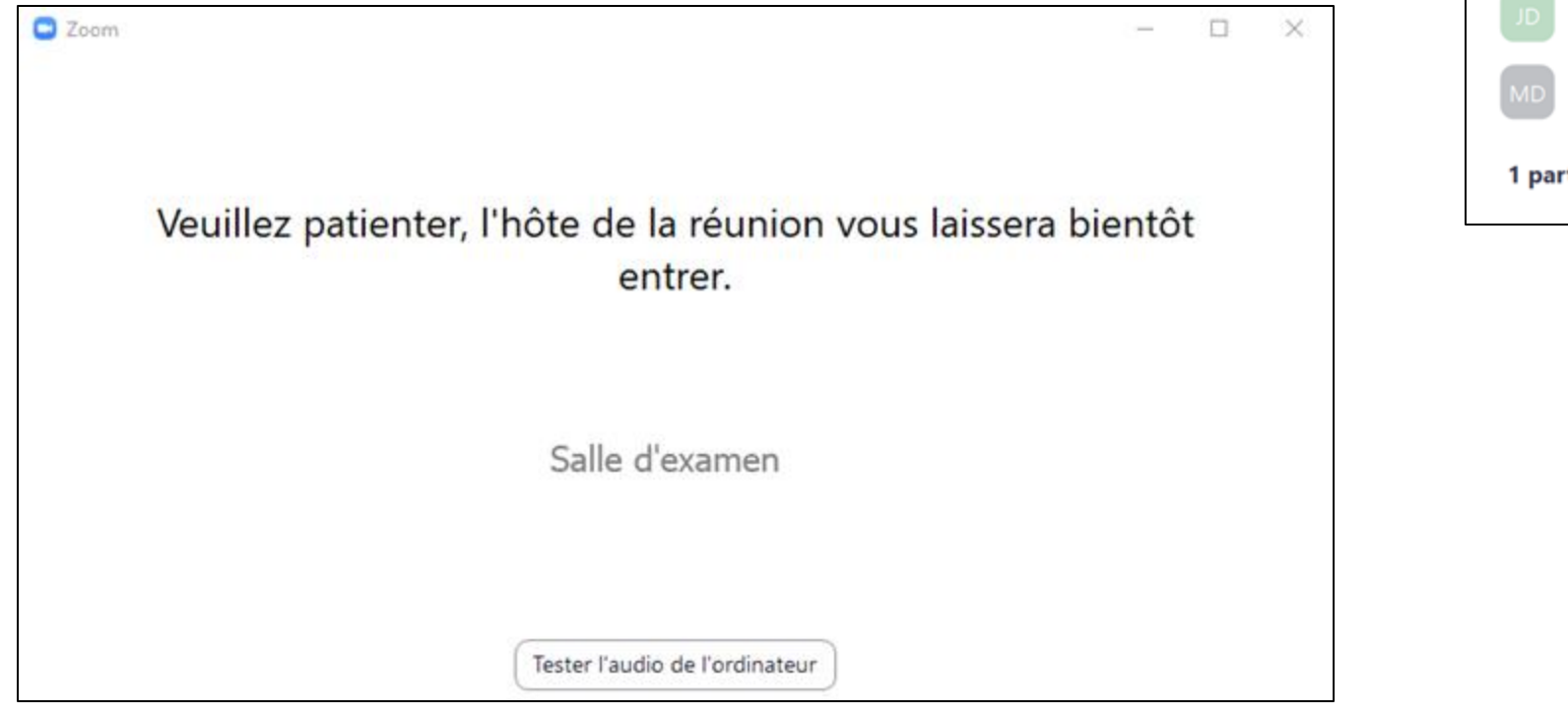

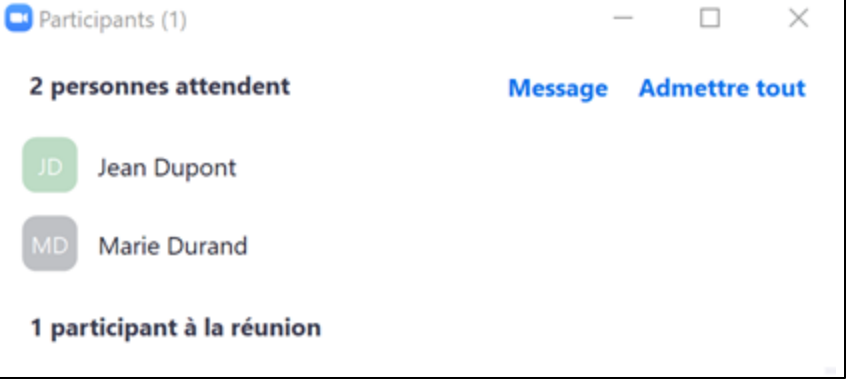

#### *Vue enseignant-es*

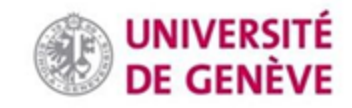

#### **Sortie en fin d'examen**

#### **Cliquez sur Plus puis sur Mettre dans la salle d'attente.**

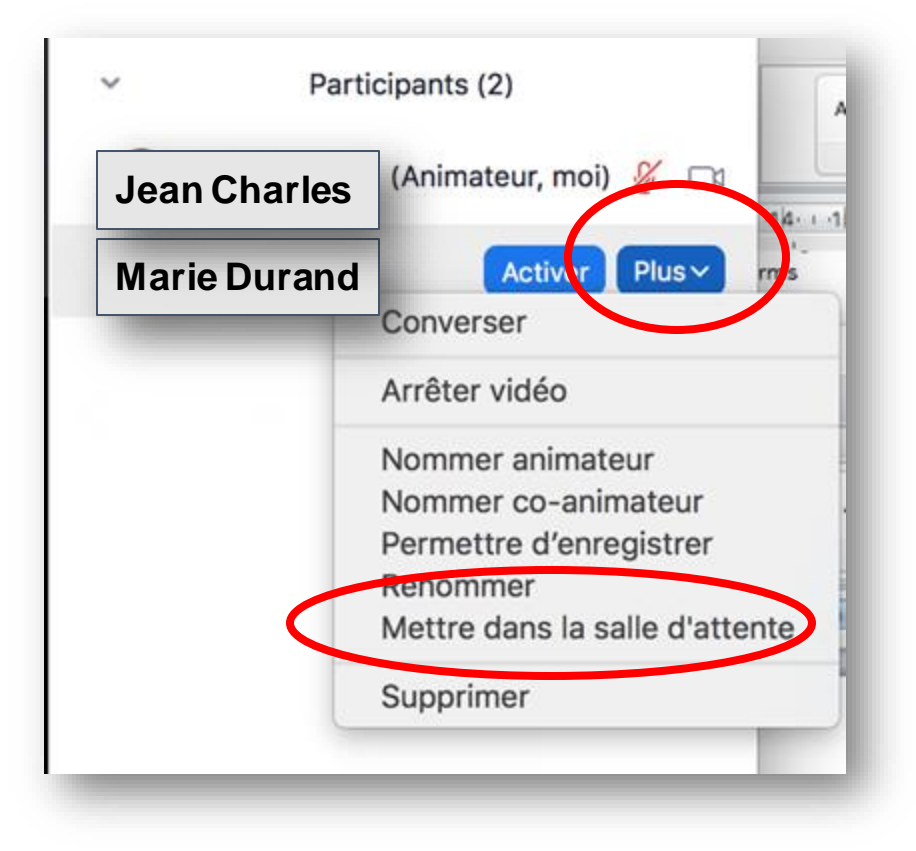

#### **ATTENTION: LA FONCTION "SUPPRIMER" REND IMPOSSIBLE UN RETOUR ÉVENTUEL DE L'ÉTUDIANT-E DANS LA SALLE D'EXAMEN.**

#### **Identification**

**Au début de l'examen, vérifiez l'identité du candidat en lui demandant de tenir un document d'identité devant lui ou elle, comme ceci.**

**Les documents d'identité acceptables sont les mêmes que ceux demandés pour un examen en présentiel.**

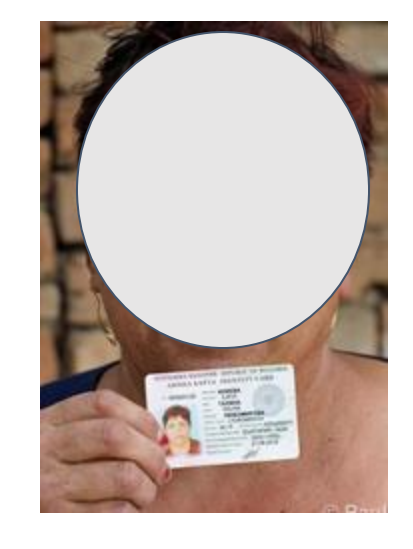

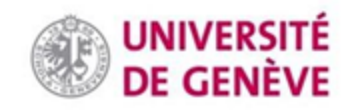

### **Règles & bonnes pratiques**

Il est capital de maintenir un niveau d'exigences semblable à celui d'un examen en présentiel. Or, les examens en ligne ne permettent pas de mettre en place une surveillance du lieu d'examen. Privilégiez donc:

- Soit les oraux **sans temps de préparation**;
- Soit les oraux où la préparation se fait à livre ouvert, permettant aux candidat-e-s d'accéder à des sources sur papier en ligne de manière licite pendant un temps limité.

Le cas échéant, adaptez la portée des questions et l'évaluation ! Soyez limpide sur ce qui est permis et ce qui ne l'est pas.

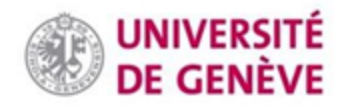

#### **Choix aléatoire des questions 1/2**

Pour un choix aléatoire de questions adaptées aux contraintes techniques:

- 1. Préparez des questions à choix et numérotez-les au dos, de la même manière que vous le feriez en présentiel.
- 2. Le candidat devra choisir un numéro.
- 3. Vous révélerez alors le contenu de la question en deux temps: d'abord en **lisant** la fiche à la caméra, puis
- 4. en **copiant-collant** la question dans le chat. Veillez à ce que les deux soient identiques, pour la solidité du processus.

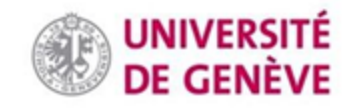

### **Choix aléatoire des questions 2/2**

Pour un choix aléatoire de questions adaptées aux contraintes techniques, voici un autre exemple d'approche possible:

- 1. Préparer 1 PowerPoint avec des questions, chaque dia représentant un examen oral, les dias sont numérotées et le nombre de questions par dia dépend des modalités de l'examen oral.
- 2. On demande aux étudiants de choisir un chiffre entre 1 et le nombre total de dias.
- 3. On partage l'écran avec la/les dia/s et la/les question(s) listée(s) qui servira/ont de base à l'oral.
- 4. Ensuite, après chaque passage d'étudiant, on mélange les dias dans ppt, ce qui leur donne un numéro différent à chaque examen oral possible.
- 5. Avantage: les étudiants peuvent en parler entre eux, mais ils ne seront pas sûrs d'obtenir la même question en choisissant le même chiffre que leur camarade.

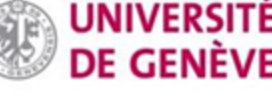

#### **Examen nécessitant un tableau blanc**

- ❏ Les candidat-e-s qui doivent présenter une démonstration sur un support écrit manuscrit (tableau blanc) peuvent utiliser cette fonction, par exemple s'il leur faut dessiner des symboles mathématiques sur plusieurs lignes (voir tutoriel no 4 accessible sur la page dédiée).
- ❏ Si vous prévoyez l'utilisation de *white board* sur Zoom, assurez-vous que tous les étudiant-es aient la possibilité d'utiliser une tablette pour passer l'examen, sinon demandez-leur d'utiliser Word, PowerPoint, Paint, ou d'autres logiciels dont vous avez l'usage dans vos domaines, et de partager leur écran.
- ❏ Si ce n'est toutefois pas possible, l'alternative consiste à demander aux candidats d'écrire sur un support analogique (papier) et de vous le présenter via la caméra de leur ordinateur ou de prendre une/des photo(s) et de vous les envoyer.

#### **En cas de doute**

Contactez [zoom@unige.ch](mailto:zoom@unige.ch)

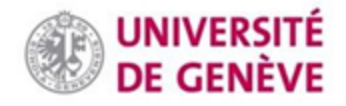